# **C-Rapor SLB C-Rapor SLB C-Rapor SLB**

### Panduan Pengguna Aplikasi

*@***-Rapor SLB** Kurikulum Merdeka Versi 2022.1

#### Oleh: Tim Pengembang e-Rapor SLB

**Untuk: Guru Mapel/Guru**

Direktorat Pendidikan Masyarakat dan Pendidikan Khusus<br>Direktorat Jenderal PAUD, Pendidikan Dasar, dan Pendidikan Menengah Kementerian Pendidikan, Kebudayaan, Riset, dan Teknologi

### **6. Alur Kerja Guru Mapel/Guru Kelas/Wali Kelas**

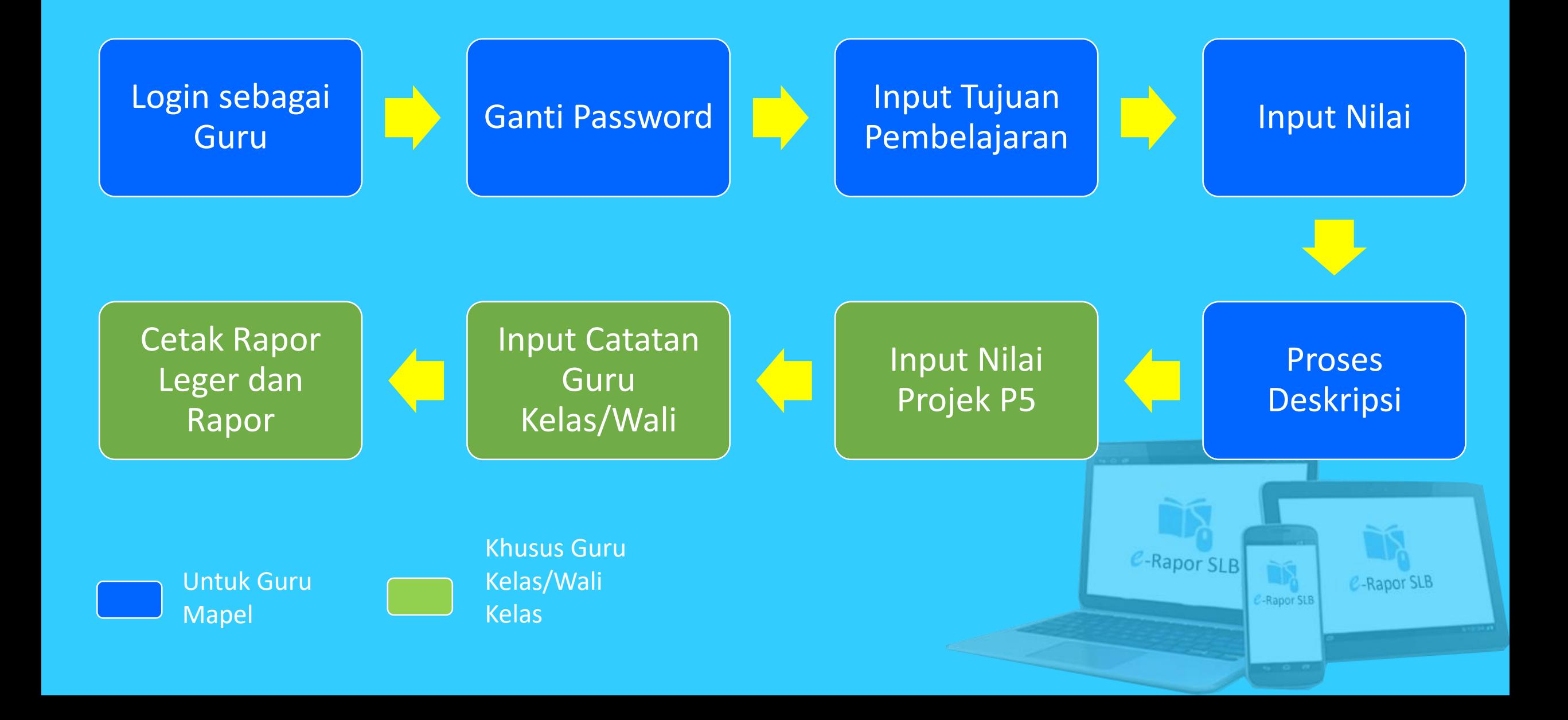

### **Login sebagai Guru**

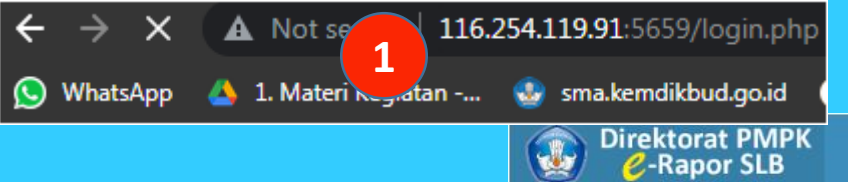

- 1) Ketik alamat URL pada browser. (sesuai petunjuk admin)
- 2) Input :
- Username : NIP/nama dengan huruf kecil tanpa spasi 9 WhatsApp 4 1. Materik Jadin -... S. sm<br>
1) Ketik alamat URL pada<br>
browser. (sesuai petunju<br>
admin)<br>
2) Input :<br>
Username : NIP/nama<br>
dengan huruf kecil tan<sub>r</sub><br>
spasi<br>
Password : 123456<br>
Level: guru<br>
Semester: 2022/2023<br>
	- Password : 123456
	- Level: guru
	- Semester: 2022/2023 ganjil
- 3) Klik tombol *Masuk*
- 

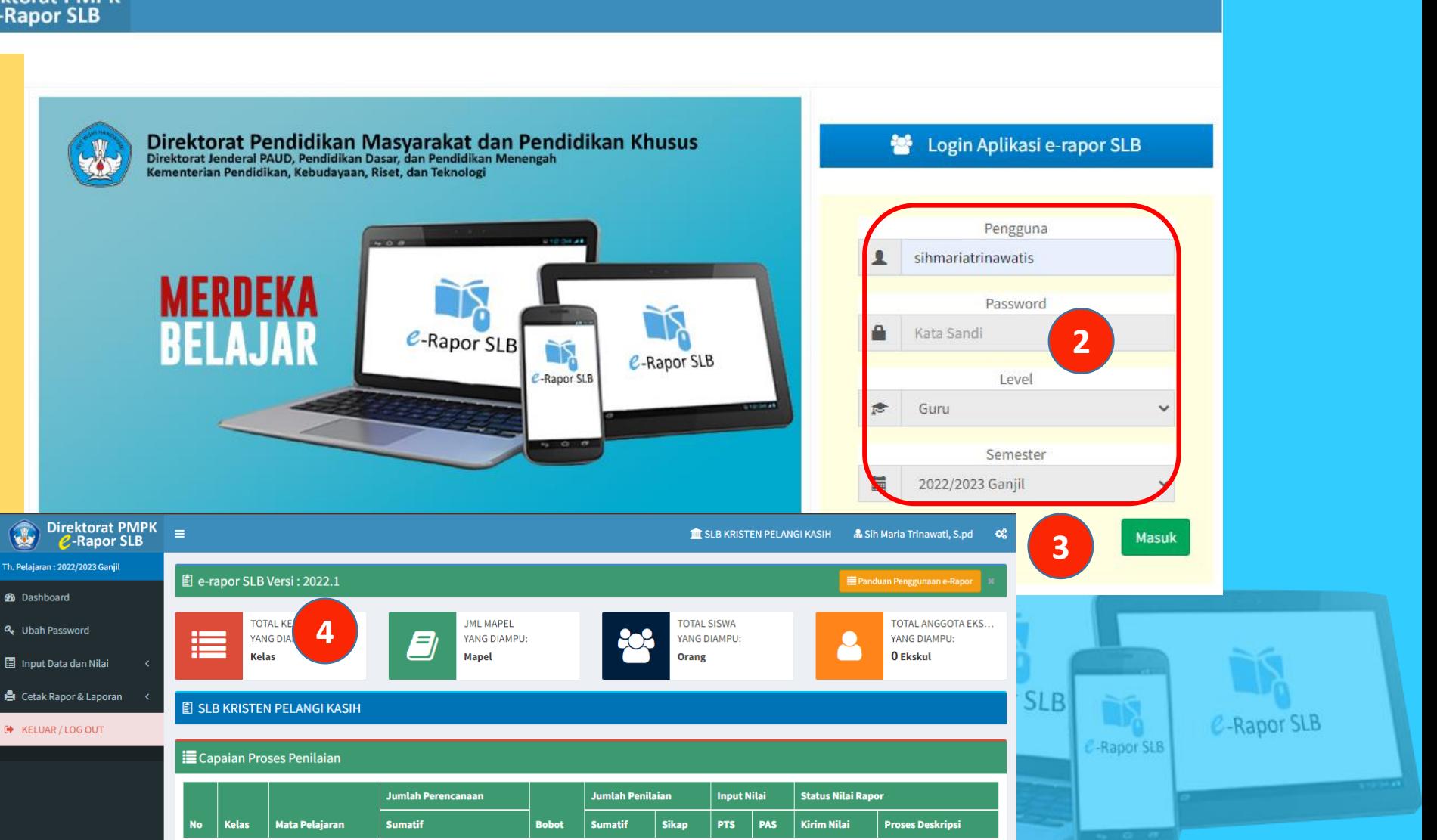

## **Mengubah Password Guru**

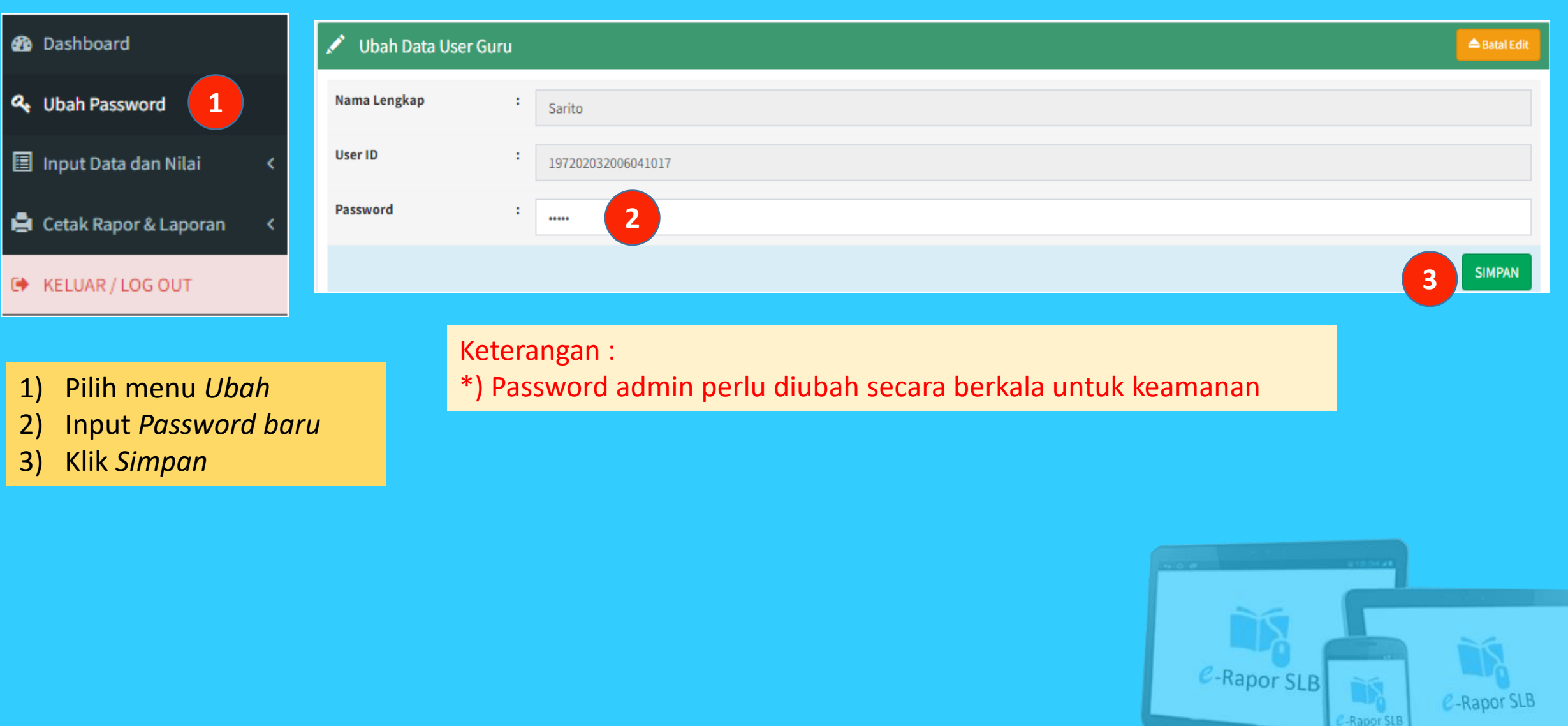

## **Input Tujuan Pembelajaran**

圖 In

 $\bullet$ 

 $\mathbf G$ 

 $\varnothing$ 

 $\mathbf G$ 

ø

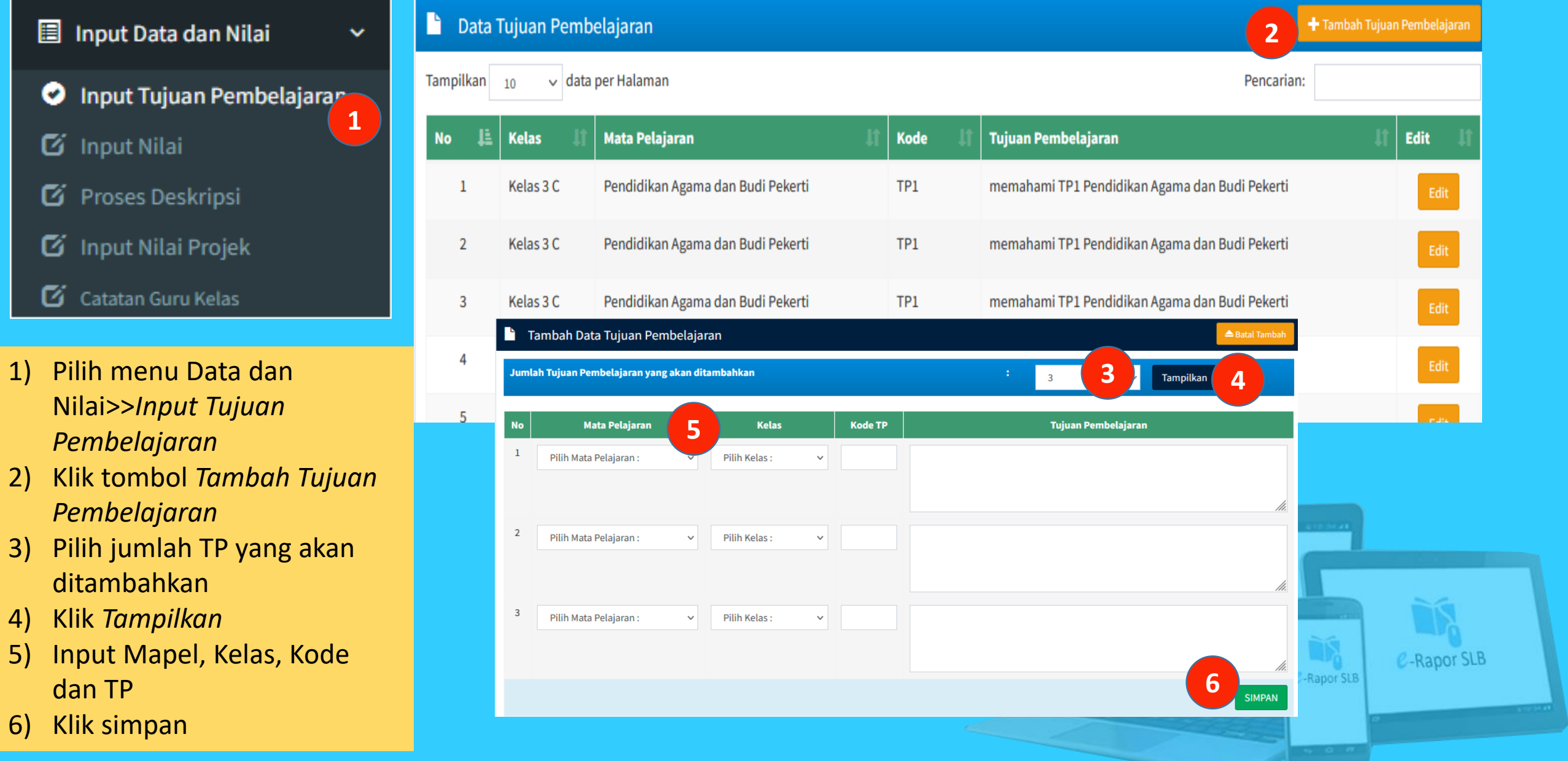

### **Input Nilai**

#### Input Data dan Nilai  $\checkmark$ **O** Input Tujuan Pembelajaran G Input Nilai

- F Proses Deskripsi
- G Input Nilai Projek
- G Catatan Guru Kelas

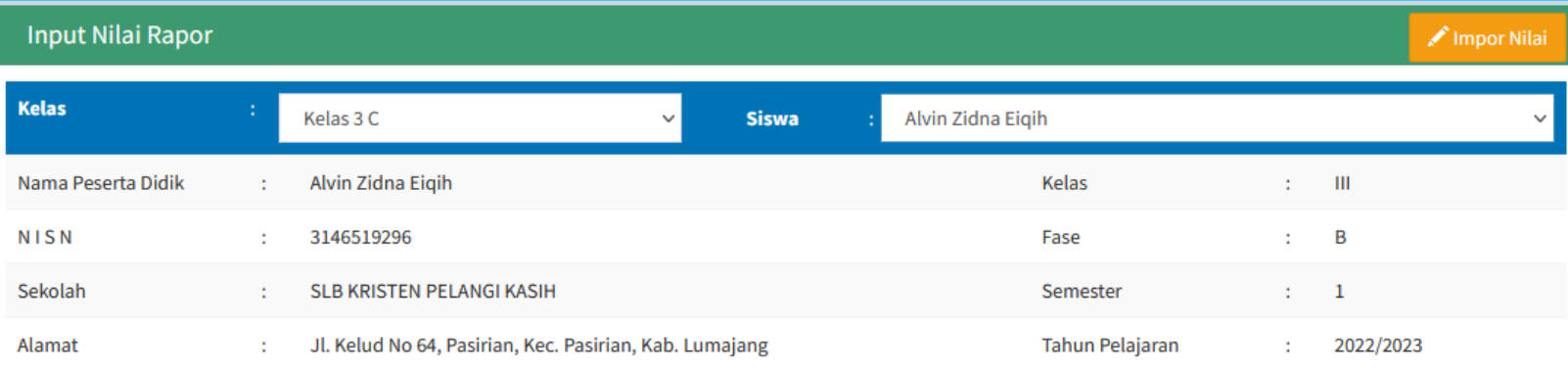

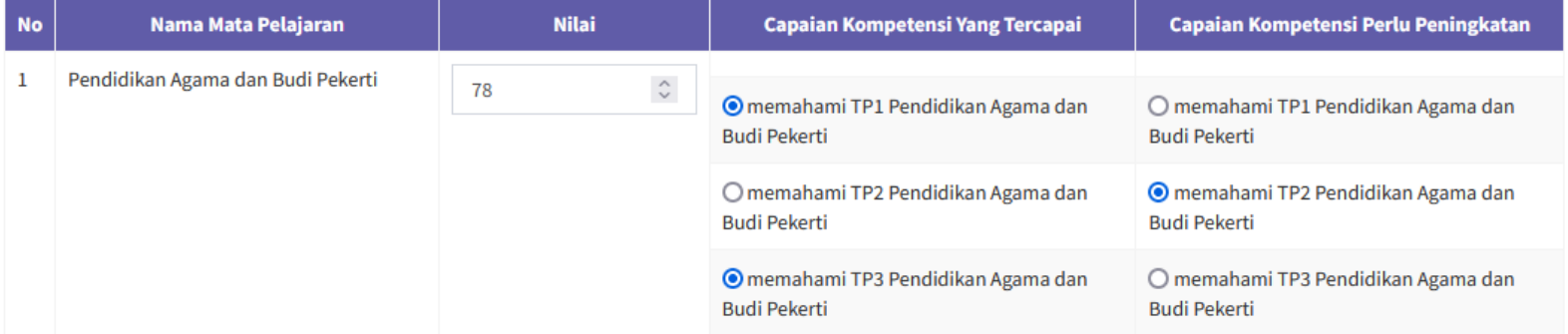

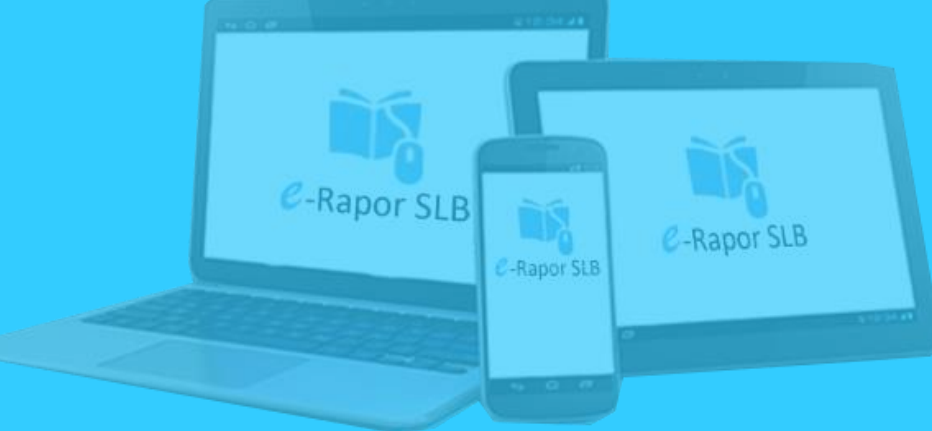

#### Proses Deskripsi

 $\checkmark$ 

#### $\blacksquare$  Input Data dan Nilai

#### O Input Tujuan Pembelajaran

- G Input Nilai
- Proses Deskripsi
- $\mathbf Z$  Input Nilai Projek
- C Catatan Guru Kelas

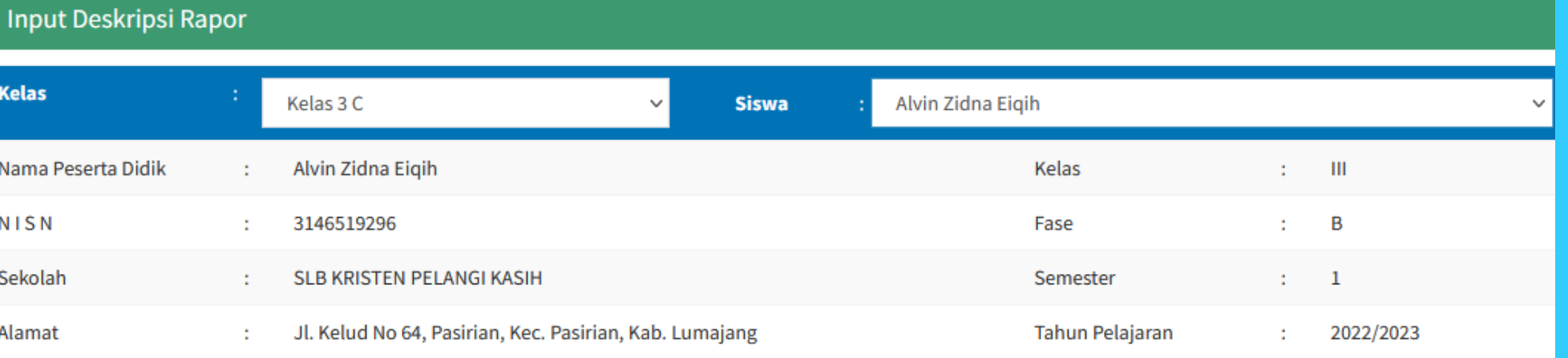

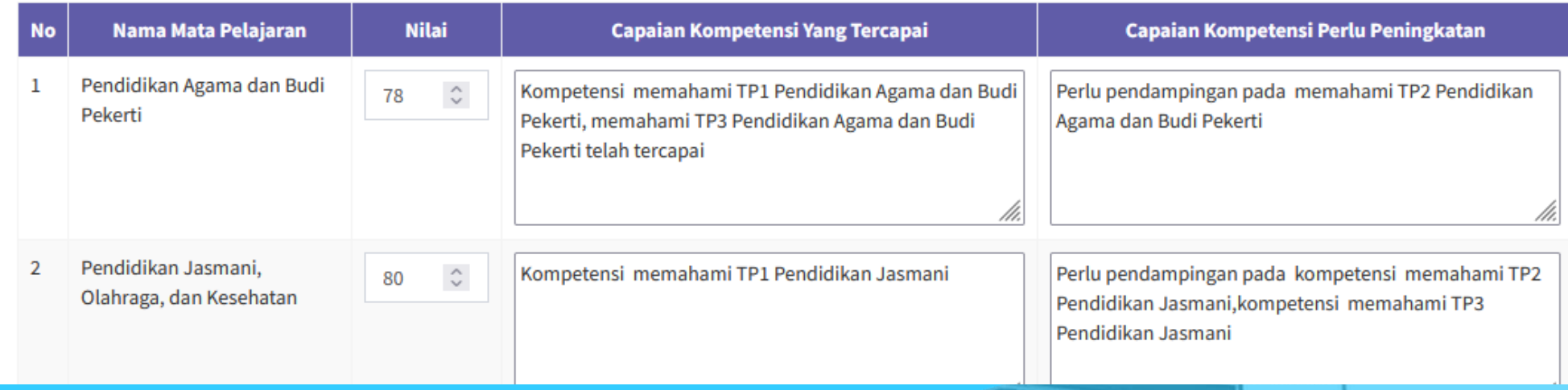

## **Input Nilai (dengan metode impor)**

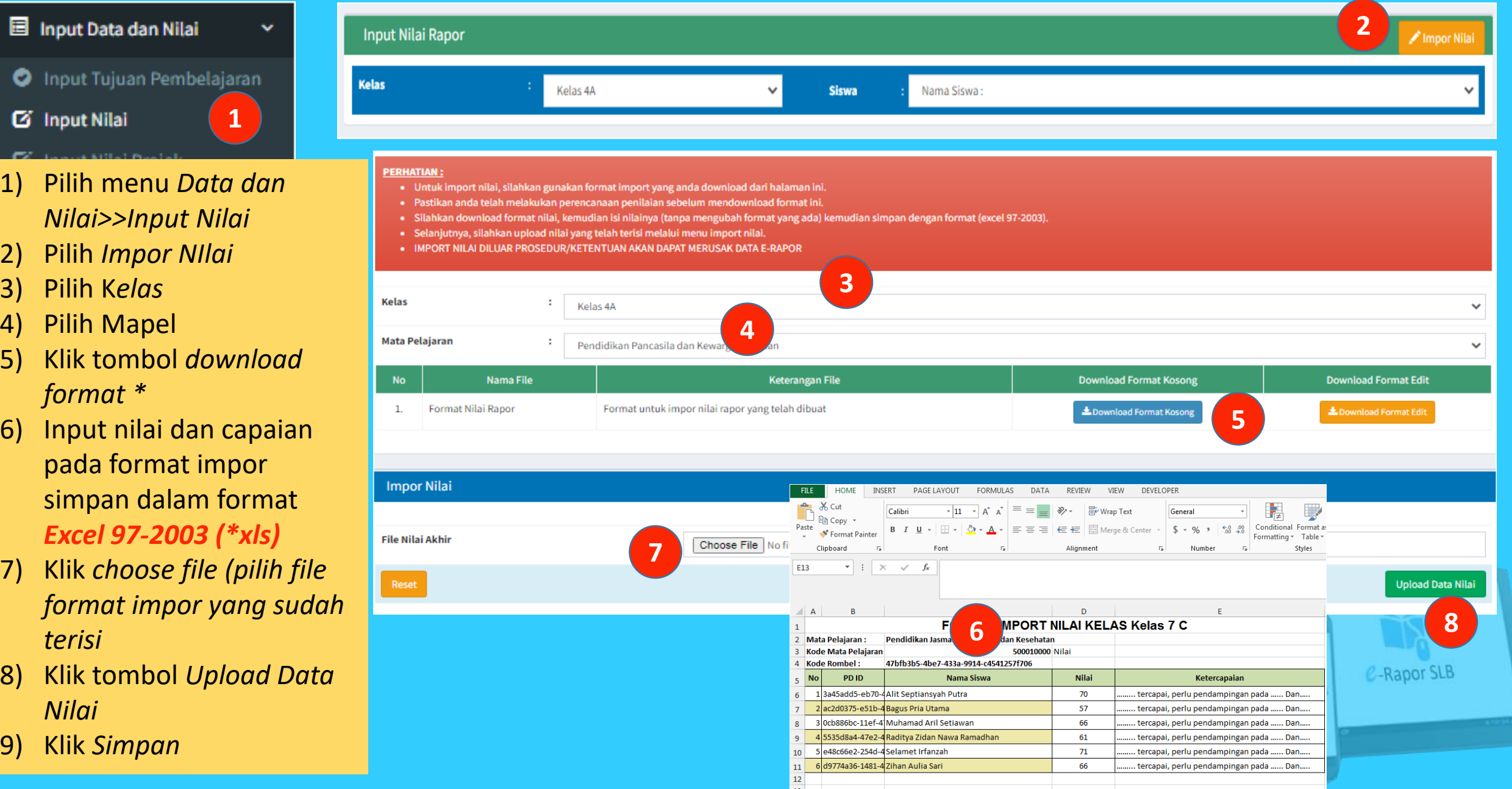

## **Input Nilai Projek P5**

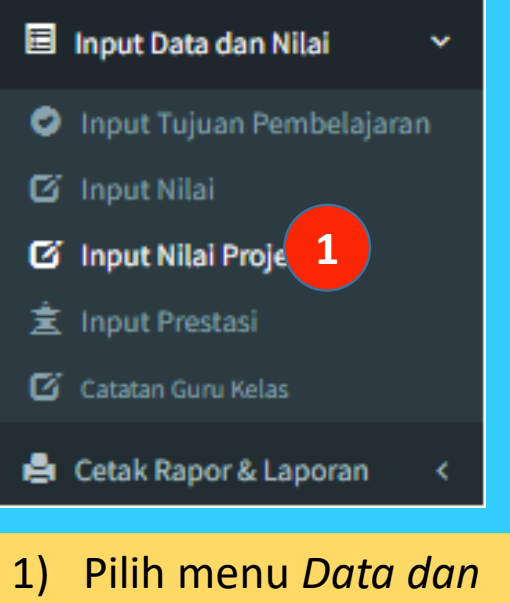

*Nilai>>Input Nilai Projek*

2) Pilih *Kelas*

3) Pilih *Siswa*

4) Pilih capaian kompetensi siswa

5) Input catatan siswa selama proses mengerjakan projek

6) Klik *Simpan*

Keterangan :

\*) Sebelum melakuka

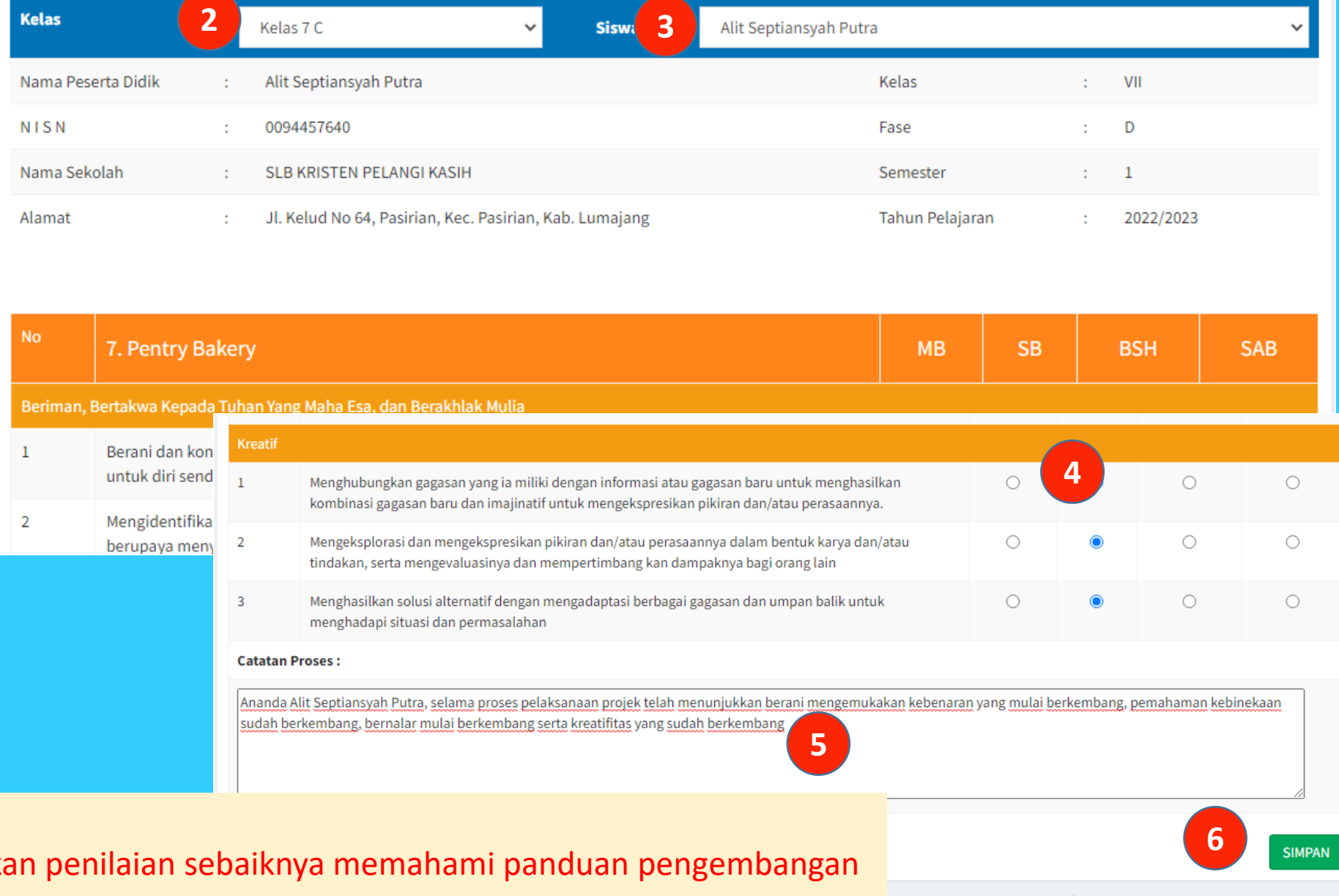

P5

## **Input Catatan Wali/Guru Kelas**

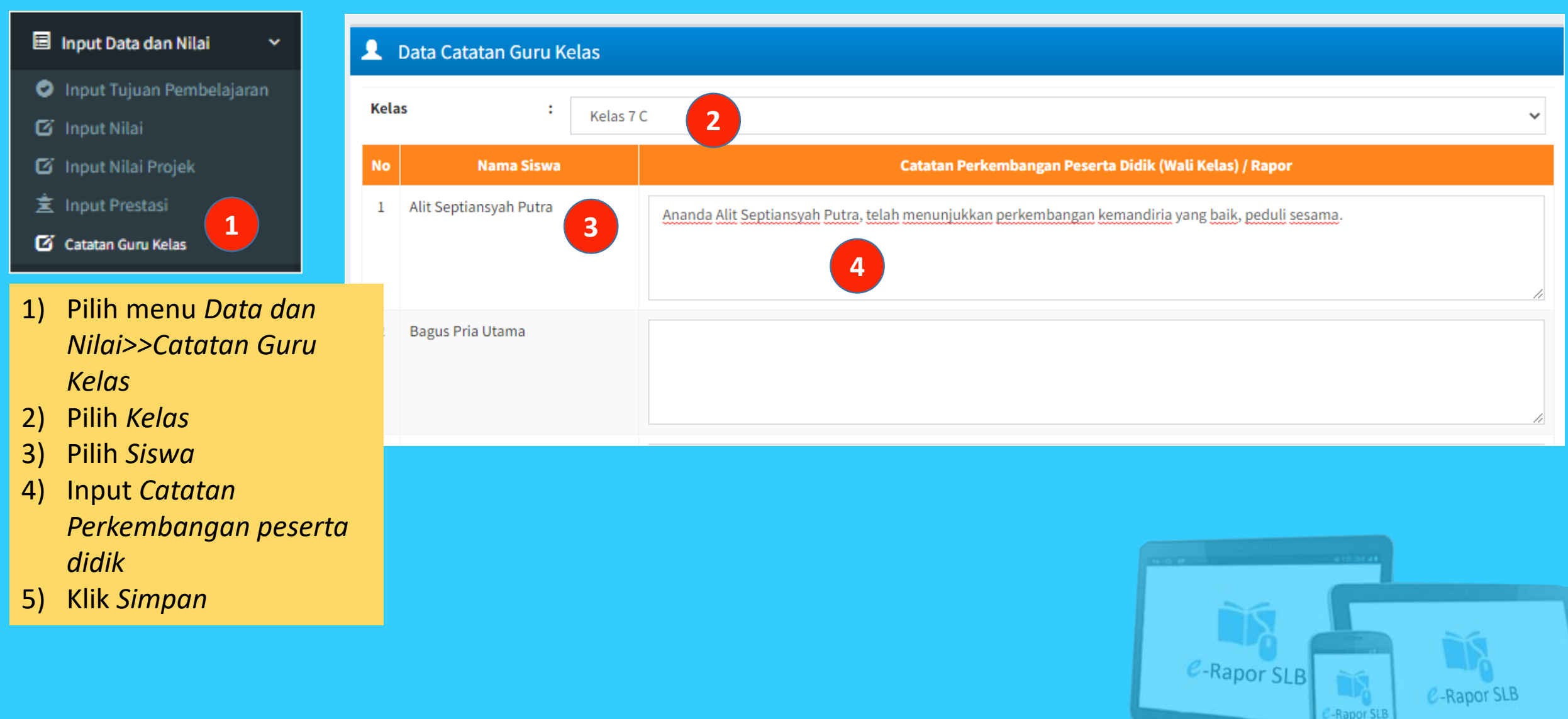

## **Melihat Leger Nilai**

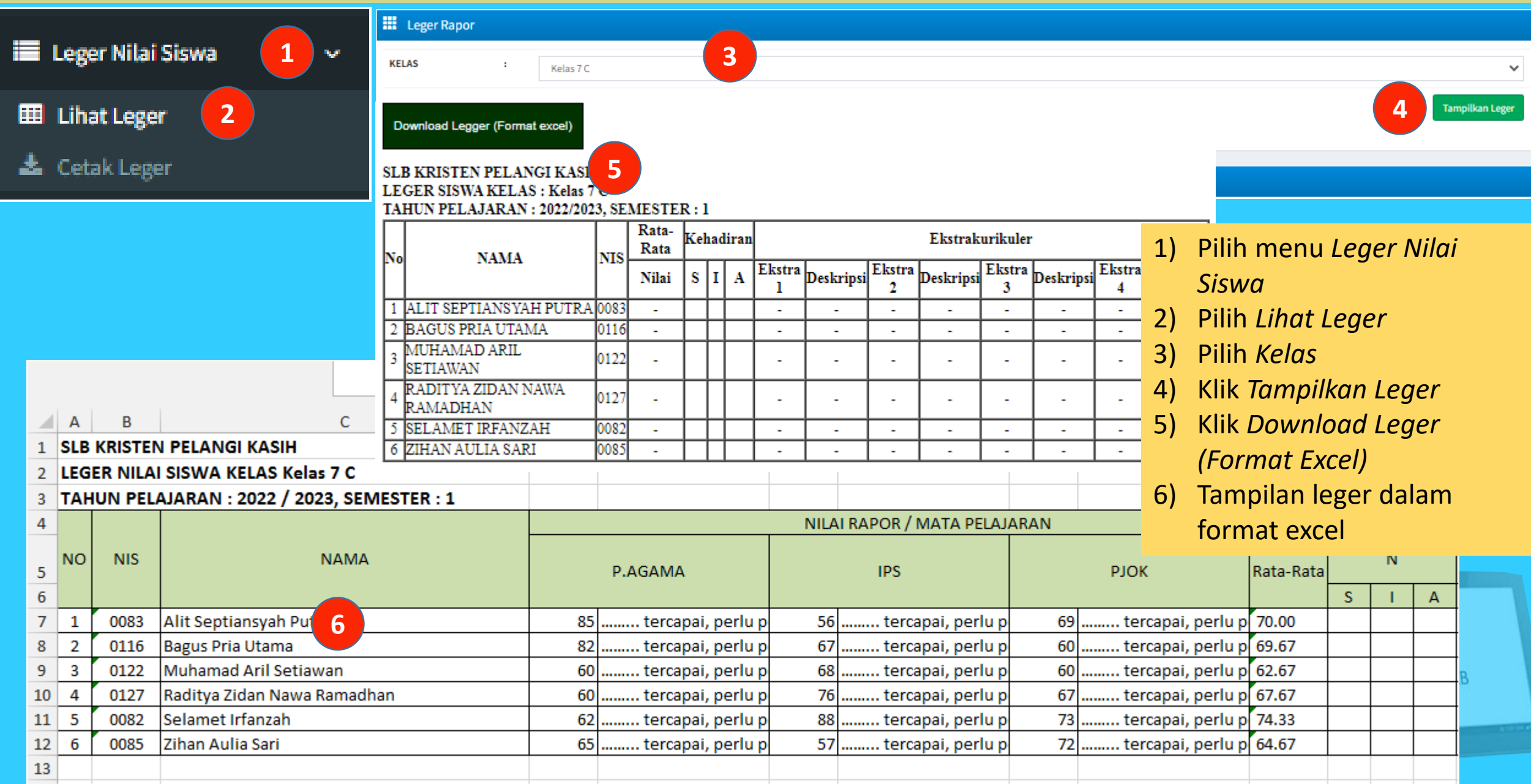

## **Cetak Rapor**

**El** Cetak Rapor & Laporan **B** Cetak Tengah Smt **1 A** Cetak Rapor

**Not** 

- 1) Pilih menu *Cetak Rapor dan Laoran>>Cetak Rapor*
- 2) Pilih *Terapkan Kertas*
- 3) Pilih Kelas
- 4) Pilih *Kelengkapan Rapor>>Pilih Tampilkan/Download \**

5) Pilih *Nilai Rapor>>Tampilkan/Downlo ad\**

6) Pilih *Rapor P5* (Untuk Cetak Rapor P5)\*

![](_page_11_Figure_8.jpeg)

#### Keterangan :

\*) Baik Cetak maupun Download dapat dilakukan per peserta didik atau seluruh kelas (masal)

![](_page_11_Picture_11.jpeg)

#### **Hasil Cetak Kelengkapan Rapor**

**NPSN** 

Provinsi

Website

E-mail

**RAPOR SEKOLAH DASAR LUAR BIASA**  $(SDLB)$ 

Nama Peserta Didik

**ALIT SEPTIANSYAH PUTRA** 

**NISN/NIS** 

#### 0094457640 / 0083

KEMENTERIAN PENDIDIKAN DAN KEBUDA **REPUBLIK INDONESIA** 

LALEY AMPELANTING PUTAL | 2083

**RAPOR SEKOLAH DASAR LUAR BIASA** 

#### Nama Seko **PETUNJUK PENGISIAN** 1. Nama Peserta Didik (Lenokap) Rapor merupakan ringkasan hasil penilaian terhadap seluruh aktivitas 2. Nomor Induk/NISN NIS/NSS/ND peserta didik dalam kurun waktu tertentu. Rapor dipergunakan selama pe  $3.$ **Tempat , Tanggal Lahir** mengikuti seluruh program pembelajaran di Sekolah Menengah Pertama Alamat Sek Jenis Kelamin untuk mengisi rapor:  $4.$ 6. Agama 1. Identitas sekolah disi dengan data yang sesuai dengan keberadaan Kelurahan / 2. Keterangan tentang diri peserta didik diisi lengkap. 6. Status dalam Keluarga 3. Rapor dilengkapi dengan pas foto peserta didik ukuran (3 x 4) cm ber 7. Anak ke 4. Deskripsi sikap spiritual dan sikap sosial diambil dari catatan (jurnal) Kecamatan **Alamat Peserta Didik** 8. didik yang ditulis oleh guru mata pelajaran, guru BK, dan wali kelas. 5. Capaian peserta didik dalam pengetahuan dan keterampilan ditulis d Kota/Kabupa  $\mathbf{Q}$ Nomor Telepon Rumah dan deskripsi untuk masing-masing mata pelajaran. 10. Sekolah Asal 6. Laporan ekstrakurikuler diisi dengan nama dan nilai kegiatan eks peserta didik. 11. Diterima di sekolah ini 7. Saran-saran diisi dengan hal-hal yang perlu mendapatkan perhatian Di kelas 8. Prestasi diisi dengan ienis prestasi peserta didik yang diraih d non-akademik. Pada tanggal 9. Ketidakhadiran ditulis dengan data akumulasi ketidakhadiran peserti 12. Nama Orang Tua tanpa keterangan selama satu semester. 10. Keterangan pindah keluar sekolah diisi dengan alasan kepindahan. S a. Ayah dengan sekolah asal. b. Ibu 11. Nilai disi dengan nilai pencapaian kompetensi belajar peserta didik. 13. Alamat Orang Tua 12. Deskripsi diisi uraian tentang pencapaian kompetensi peserta didik. Nomor Telepon Rumah 14. Pekerjaan Orang Tua a. Ayah b. Ibu 15. Nama Wali Siswa 16. Alamat Wali Peserta Didik Nomor Telepon Rumah 17. Pekerjaan Wali Peserta Didik *I ALIT SEPTEMBERS I*

#### **KETERANGAN PINDAH SEKOLAH**

Nama Peserta Didik : ...

![](_page_12_Picture_199.jpeg)

| ALIF SEPTIMETAN POTAA | GOES

Salaman / S

| ALIT SEPTIARITAR PUTRA | GOES

| ALIT SEPTIANSYAN POTRA | 0083

3 X 4

## **Hasil Cetak Nilai Rapor**

#### Laporan Hasil Belajar (Rapor)

![](_page_13_Picture_15.jpeg)

#### A. NILAI DAN KETERCAPAIAN KOMPETENSI

![](_page_13_Picture_16.jpeg)

![](_page_13_Picture_5.jpeg)

#### **Hasil Cetak Rapor P5**

#### RAPOR PROJEK PENGUATAN PROFIL PELAJAR PANCASILA

![](_page_14_Picture_56.jpeg)

#### Projek Profil 1 | Pentry Bakery

 $\blacksquare$ 

Projek ini dimaksudkan untuk menumbuh kembangkan nilai-nilai kewirausahaan, kreatif, inovatif, mandiri, membaca peluang dan berani mengambil resiko

![](_page_14_Picture_57.jpeg)

![](_page_14_Picture_58.jpeg)

Catatan Proses :<br>Ananda Alit Septiansyah Putra, selama proses pelaksanaan projek P5 telam menunjukkan sikap yang sudah berkembang pada indikator Beriman, Bertakwa Kepada Tuhan Yang Maha Esa, dan Berakhlak<br>Mulia, Berkebinekaan global, Mandiri,Bernalar kritis dan Kreatif

```
Mengetahui
Orang Tua/Wali,
```
 $\alpha=2$ 

Kec. Pasirian, 15 Desember 2022 Guru Kelas,

Sih Maria Trinawati, S.pd NIP.

Mengetahui<br>Kepala Sekolah

Herlina Yulianita Leu<br>NIP.

![](_page_14_Picture_14.jpeg)

![](_page_15_Picture_0.jpeg)

## Terima Kasih

Direktorat Pendidikan Masyarakat dan Pendidikan Khusus<br>Direktorat Jenderal PAUD, Pendidikan Dasar, dan Pendidikan Menengah<br>Kementerian Pendidikan, Kebudayaan, Riset, dan Teknologi

www.ditslb.kemdikbud.go.id  $\boxed{\text{O}}$  ditslb.kemdikbud **EXAMPLE SLB** PMPK SLB Kemdikbud

X